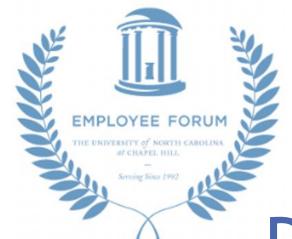

# Professional Online Presence

Crash Course on Personal Online Branding for Professionals

Suzanne Woodward | Center for Maternal & Infant Health

March 14, 2015

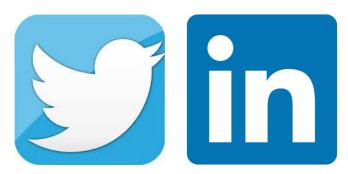

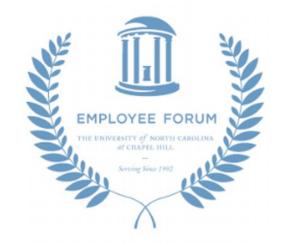

# Send Q's & share live-updates from today's event

Tweet at @SuzyKaye & @EmployeeForum

Using hashtag: #UNCStaff

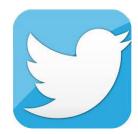

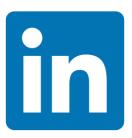

# Virtual Networking

- 1. Stay connected to loved ones, colleagues, alumni, acquaintances, companies, news updates/topics or people of interest
- 2. Real-time, live updates for breaking news, conversations, articles, customer service, consumer feedback
- 3. Provides an authentic online footprint. You can improve & control your Google Search Engine results
  - 1. Social media can increase search ranking. More social engagement, higher Google ranking.
- 4. Social media offers professional transparency in background & opportunity to become influencer in key areas of expertise
- 5. Essential for career opportunities & networking whether that be for a new position, partnership, donor; opens the door to opportunities
- 6. Communities online 2-way conversations with brands (customer service), reviews, advice, patient/health-focused, etc.

# Virtual Networking Opportunities

More than 1 in 3 Professionals in the World Has a LinkedIn; 9 in 10 companies use LinkedIn to recruit new hires.

94% of recruiters used LinkedIn to vet candidates.

54% of recruiters had a negative reaction to grammar and spelling mistakes on profiles.

Twitter reported there are more than 3.5M hiring-related tweets per month.

2/3 of employees are not actively seeking employment opportunities. 45% of these passive candidates are open to talking to a recruiter about a potential job switch.

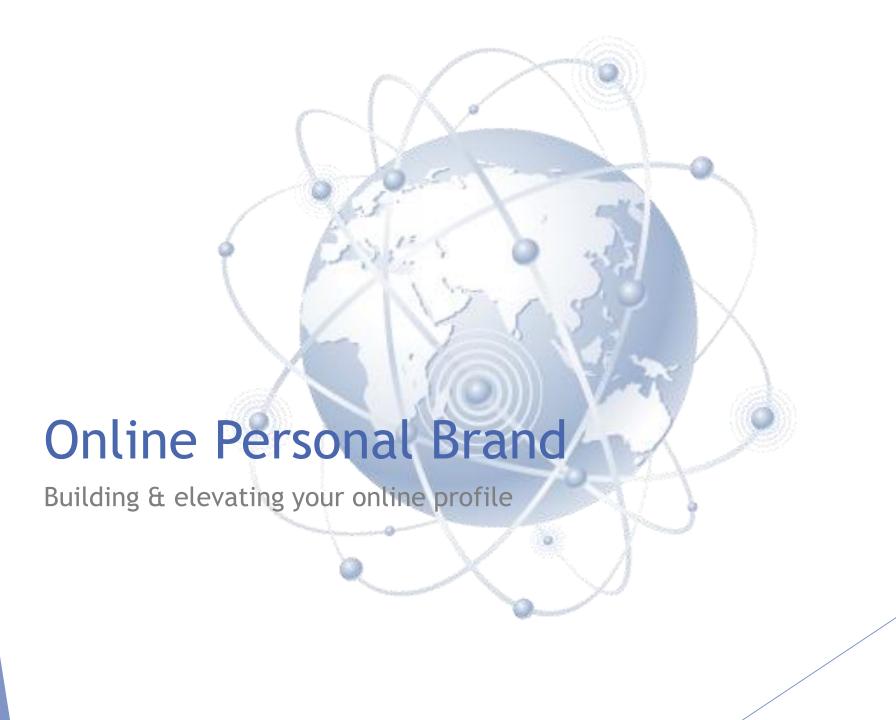

The sum of all your social media activity is truly a reflection of your collective brand, so manage it all with purpose. Your behavior on social media becomes your brand and builds your reputation.

# Your Appearance & Opportunities

# Google yourself: notice search engine results AND the order webpages are listed

- What websites, images are displayed? Are your satisfied with your online-self?
- Do your professional pages and work accurately representing you and your work todate?
- Understand Google's search engine algorithm to control your voice and improve your presence

# Explore social media networks

- Audit popular Twitter handles and hashtags and LinkedIn groups to join
- Look for groups that focus on your career/discipline area, connect with alumni/professional groups in your field (start with three C's: College, Companies, Career)
- Find people to connect with, people to learn from, and people you can help within your niche, you can become an influencer by actively sharing your ideas,
  industry news and real-time event coverage

# Which Channel for What?

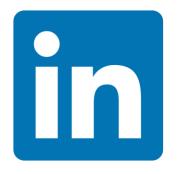

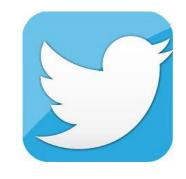

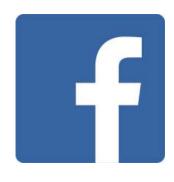

LinkedIn:

Professional-use ONLY.

Status updates ≠ Facebook statuses.

LinkedIn misconception: LinkedIn is a only human resource company. It's a data company\* Twitter:

Real-time, direct conversations, breaking news, live coverage

Maximum opportunity to join conversations & virtually connect on an ongoing basis

Facebook:

Personal preference - but post with caution!

Lots of engagement on company pages, less for individual connections

<sup>\*</sup>uses data to connect people, places, organizations, opportunities, website/pages, information

# Your Personal Brand

- 1. Consider your purpose for joining a network
  - To virtually network with colleagues, expand your professional networks, or join online communities?
  - To engage with other thought leaders or organizations in your field? To share your insights or work?
  - To follow news and conversations in real-time?
- 2. Consider the audience you want to reach and engage
- 3. Consider your level of involvement and time for engagement
- 4. Select the appropriate platform for what you are aiming to accomplish & where the strongest opportunities lie
- 5. Create boundaries for personal vs. professional platforms

# Online Positioning

Create an elevator pitch, a 30-45 second summary of who you are - summary of your professional endeavors, interests and goals - what makes you the strongest candidate. Essential for interviews!

## Tips:

Use your elevator pitch to create your social media bio and content focus.

ALWAYS tag organizations you are affiliated with. Be sure to include keywords associated with your experience.

Be consistent across all of your professional channels - using similar name, bio, photos.

# Creating Your Profile

**Photo:** Using a professional headshot results in 14x's more views than without.

**Profile Name:** Your real name (or a variation for Twitter).

**Headline:** Position title and company or expertise/field.

Location/Industry: Helps connect you with people/companies you may be

interested in the area.

Bio: Your elevator pitch.

Work History: Description of what you did during each position (action words a

plus!) - from internship to present.

Education: Tag your university, add groups/honors or organizations.

Causes/Volunteer Experience: 42% of hiring managers say they weigh volunteer experience and work experience equally...

Skills: Easily breaks down your skillsets & allows other to endorse you.

- Photo/Cover Photo
- Profile Name
- Headline
- Location/Industry
- Contact Information

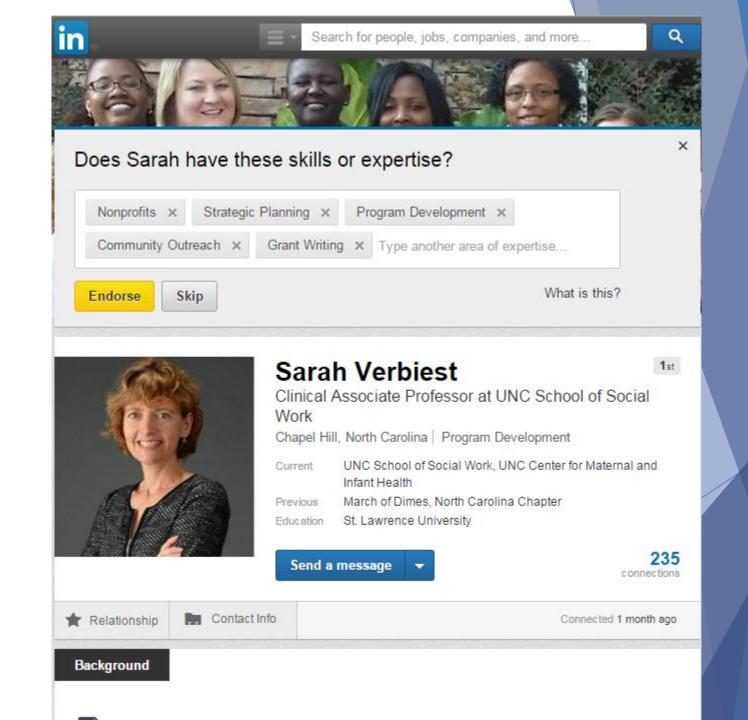

- Summary/Bio
- Work History\*
- Education

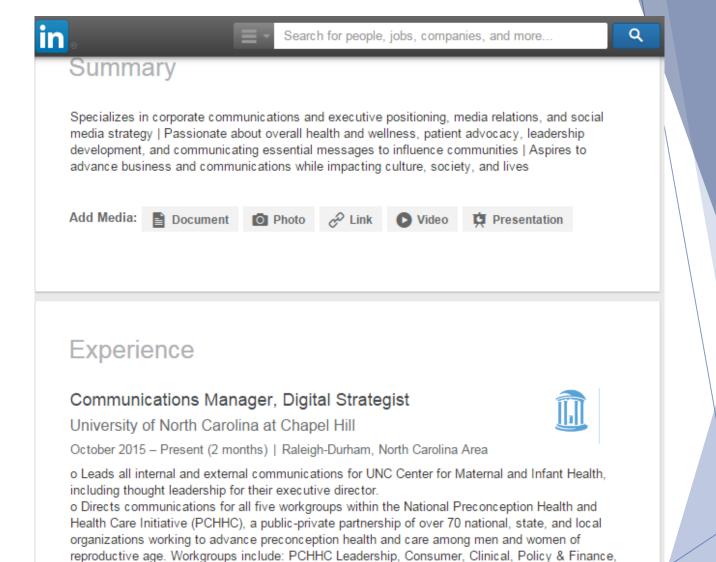

o Spearheads the development and execution of the all-encompassing media relations strategy for PCHHC and their flagship initiatives and programs, beforeandbeyond.org and Show Your Love.

Video

□ Presentation

o Develops and distributes grant programs for PCHHC Show Your Love campaign.

Photo

Surveillance and Research, and Public Health.

Document

Add Media:

- **Promotions**
- Adding work
- Adding Awards

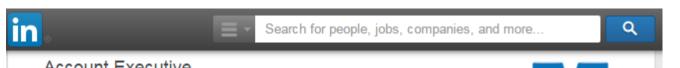

### Account Executive

### Makovsky

April 2015 - October 2015 (7 months) | Greater New York City Area

o Day-to-day account lead for top healthcare and pharmaceutical companies, the largest health-

oriented advertising network, and the Home young adults (The Jed Foundation)

- o Spearheaded The Jed Foundation's Clinton Health Matters Campus Progra Facebook
- o Coordinates the communications eff initiatives or campaigns (i.e., AdCoun Substance Abuse and Mental Health ( Free America, etc.)
- o Published thought leadership byline: in top-tier outlets and trades such as I o Develops strategies and implements maintains relationships with reporters o Supported the FDA approval and lau women's health, gastroenterology, and unbranded and branded health awaren o Contributes to new business pitches client scope of work and contract

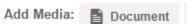

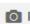

### Account Coordinator/Associate Account Executive

Connections

### Makovsky

Profile

January 2013 - March 2015 (2 years 3 months) | 16 East 34th Street New York, NY 10016

Jobs

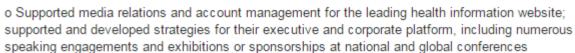

Interests

- o Supported the thought leadership speaking, media and social strategies for global leaders of the largest health-oriented advertising network
- o Led the network's executive leadership to garner 51% of the media share-of-voice over their top five competitors
- o Worked extensively using multiple social media outlets and tools (including monitoring tools, such as Brandwatch, Social Mention, SproutSocial, Tweetdeck/Buffer/Hootsuite); Proficient in all Microsoft applications, CisionPoint, Critical Mention, Meltwater, Sysomos, HARO, Profnet,
- 5 honors and awards

### Digital Strategist

### Makovsky

April 2015 - October 2015 (7 months)

o Developed and executed the social and healthcare organizations; develop o Manages Makovsky Health's social coordinates social media strategy for

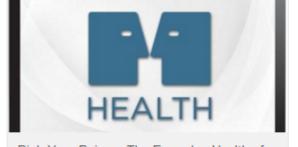

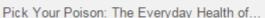

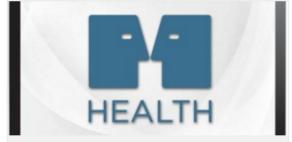

When Social Media Saves Lives

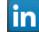

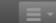

Search for people, jobs, companies, and more...

Q

### Volunteer

### Social Media Coordinator, RTP Chapter

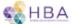

Healthcare Businesswomen's Association

October 2015 | Health

I manage the social media channels for the Healthcare Businesswomen's Association Research Triangle Park Chapter. HBA-RTP Chapter is on Twitter, Facebook and LinkedIn.

The mission of the Healthcare Businesswomen's Association (HBA) is to further the advancement and impact of women in healthcare worldwide. The HBA empowers more women as business and thought leaders in...

### Causes you care about:

Topics and causes that matter to you.

- Children
- ·Civil Rights and Social Action
- Health
- ·Human Rights
- ·Social Services

#### Add volunteer experience

### Honors & Awards

### Healthcare Agency of the Year

The Holmes Report

April 2014

Skills & Endorsements

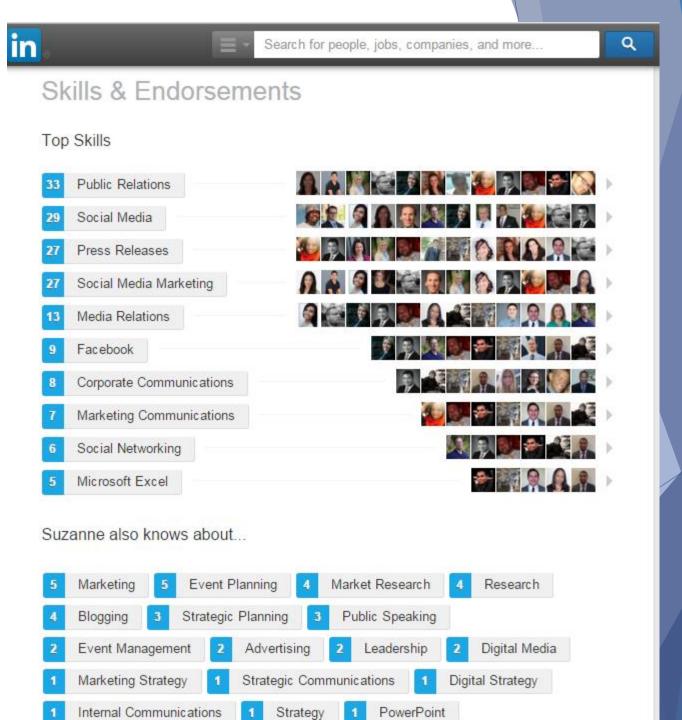

# Elevating your profile

- Customize your URL (www.linkedin.com/in/suzanneyergensen)
- Organize your profile to tell your story
- Stay connected and active Frequently share articles with your network and groups
- Add a "connect with me" link to your email signature professional & personal

Suzanne Woodward

UNC Center for Maternal & Infant Health

SuzanneW@med.unc.edu

O: 919-843-9336 | M: 908-591-5460

Connect on <u>LinkedIn</u> | Follow on <u>Twitter</u>

# Engage!

Stay top of mind! Choose 1 to 3 areas of expertise to regularly discuss. Regularly update your status, publish content on LinkedIn (and Tweet it out!), regularly post to LinkedIn group pages.

Heading to a conference, online webinar, professional event? Find out the event social media profile and hash tag.

Get business cards and add those individuals on LinkedIn. Follow up with "nice to meet you, let's stay connected" email.

Take photos and share live coverage of the event for your networks using the hashtag.

# What is Twitter?

Online news source, two-way dialogue for communities, world's largest focus group, promotional platform...

They call themselves: a service for friends, family, and coworkers to communicate and stay connected through the exchange of quick, frequent messages. People post Tweets, which may contain photos, videos, links and up to 140 characters of text. These messages are posted to your profile, sent to your <u>followers</u>, and are searchable on Twitter search.

# What is Twitter?

What is a Tweet?

A Tweet is any message posted to Twitter which may contain photos, videos, links and up to 140 characters of text. Once you've signed up, just type your first Tweet in the update box. We'll even count the characters for you! Click the Tweet button to post the update to your profile.

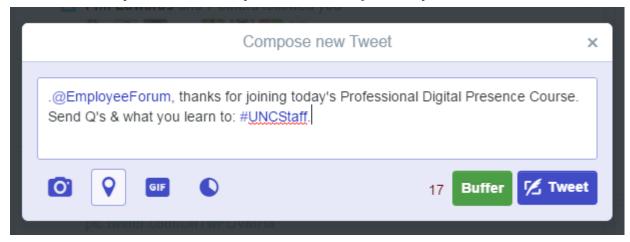

### Why 140 Characters?

Keep it concise. 140 characters is the perfect length for sending status updates via text message. The standard text message length in most places is 160 characters per message.

https://support.twitter.com/articles/215585

# Twitter Jargon

**Username** (handle): A username is how you're identified on Twitter, and is always preceded immediately by the @ symbol. For instance, @SuzyKaye (my profile page is: Suzanne Yergensen).

**Hashtag:** A hashtag is any word or phrase immediately preceded by the # symbol. When you click on a hashtag, you'll see other Tweets containing the same keyword or topic.

**Mention:** Mentioning other users in your Tweet by including the @ sign followed directly by their username is called a "mention." Also refers to Tweets in which your @username was included.

**News feed** (Home): A timeline is a real-time stream of Tweets. Your Home stream is where you see all the Tweets shared by your friends and other people you follow.

**Trending** (moments/trends): A Trend is a topic or hashtag determined algorithmically to be one of the most popular on Twitter at that moment. You can choose to tailor Trends based on your location and who you follow.

**Notifications:** The Notifications timeline displays your interactions with other Twitter users, like mentions, favorites, If you request it, you can get notifications via SMS or through the Twitter apps.

**Profile Page:** Your profile displays information you choose to share publicly, as well as all of the Tweets you've posted. Your profile along with your @username identify you on Twitter.

**Promoted posts:** Promoted Tweets are Tweets that are paid for by our advertisers. These appear in your Home timeline, at the top of search results on Twitter and elsewhere on the platform, and are clearly marked as "Promoted."

### Tweet at vs. Direct Message\*

Direct Messages are private messages sent from one Twitter user to another Twitter users. You can use Direct Messages for one-on-one private conversations, or between groups of users. Tweeting at someone is public, if you do not include a "." before their username, it will only be seen by your common followers.

# Twitter 101

- ► Character Count: 140 characters (includes spaces, periods, tags, URLs)
- ► Images rule! Can post 4 photos or one GIF. Note: Character count is limited to 117 characters with any number of photos attached
- ▶ Bio can be 160 characters utilize tags & keyword hashtags!
- ▶ Bit.ly URL links (short links)! A URL of any length will be altered to 23 characters, even if the link itself is less than 23 characters long.

# **Twitter Bios**

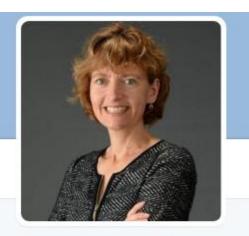

# Sarah Verbiest

@S\_Verbiest FOLLOWS YOU

DrPH, MSW, MPH | Exec Director at

UNC Center for Maternal & Infant Health
| @UNC\_SSW Prof | Director of
@PCHHC | @EveryWomanSE advocate

Ochapel Hill, NC

8 bit.ly/sverbiest

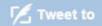

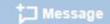

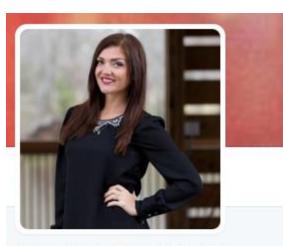

# Suzanne Yergensen

@SuzyKaye

Healthcare PR | @UNCOBGYN +
@PCHHC | @HBA\_RTPChapter Digital
Elite | Interest in #publichealth
#socialstrategy & #leadership
development | Jersey girl

New York, NY

& bit.ly/Suzykaye

iii Joined September 2011

Born on September 30, 1989

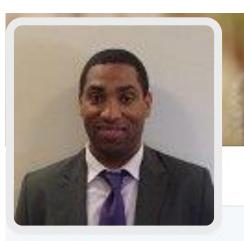

### **Blair Woodward**

@blairwoodward Follows You

Proud @UNC alum. @UNCpublichealth MHA class of 2017. Diehard @Eagles fan. #HCLDR #MedEd

iii Joined July 2009

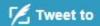

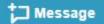

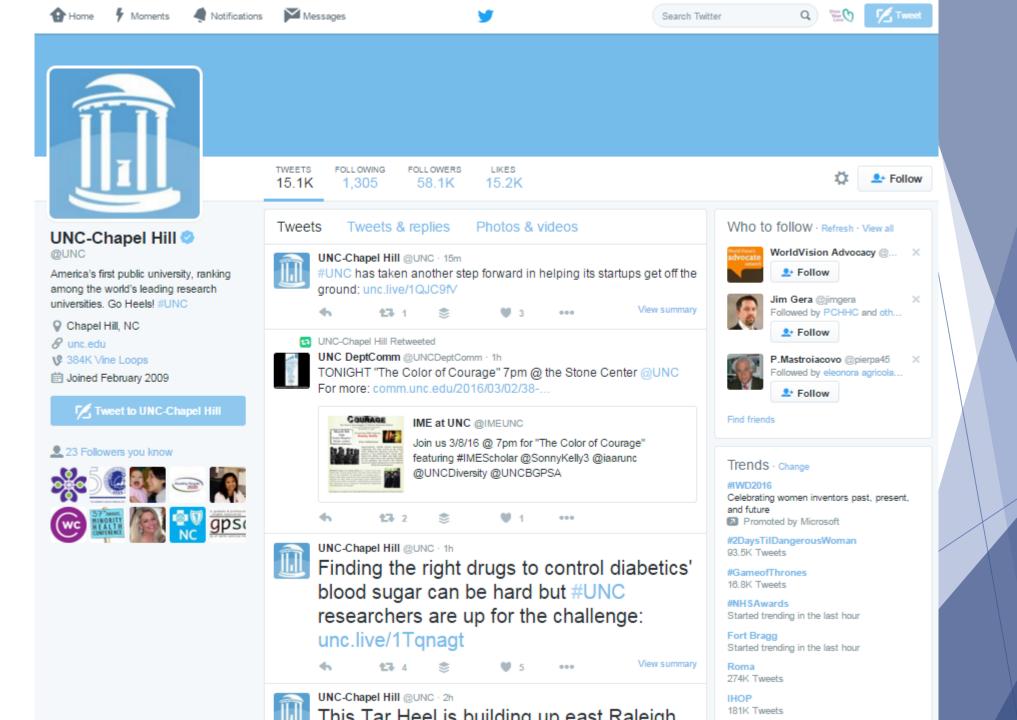

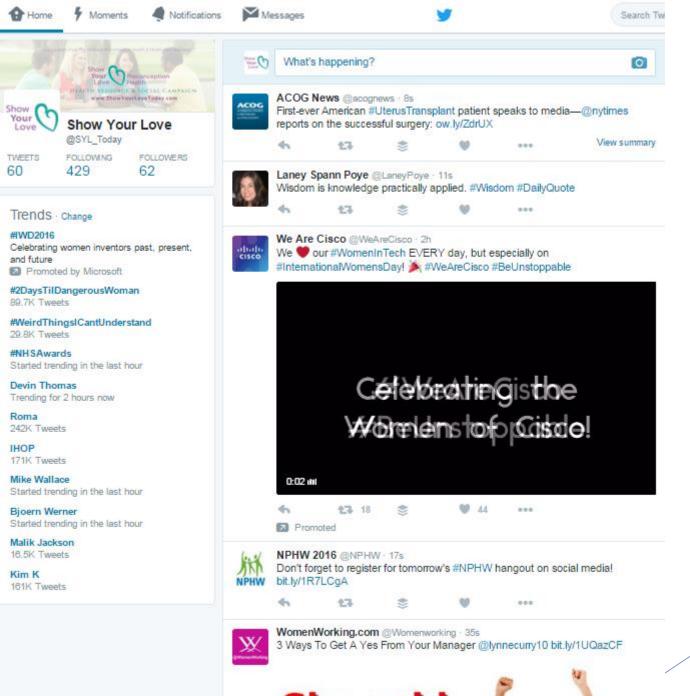

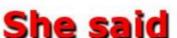

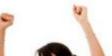

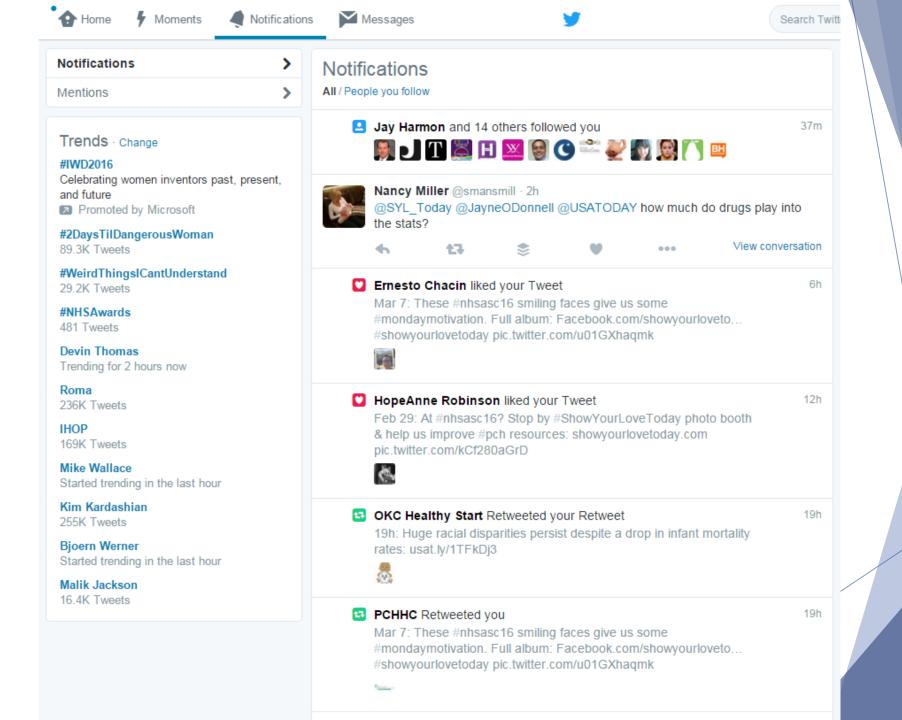

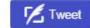

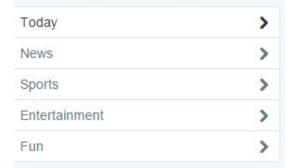

#### Trends Change

Promoted by Best Buy

#### #Galaxy S7

The Samsung GalaxyS7. Let Best Buy show you what it can do.

#### Civil War

309K Tweets

#### De Gea

85 4K Tweets

#### Notre Dame

10.5K Tweets

#### #SXW2O

Trending for 2 hours now

### #DangerousWomanTonight

148K Tweets

#### #DukevsND

Started trending in the last hour

### #EastEnders

Just started trending

#### Sean Obi

Started trending in the last hour

#### Goose Gossage

Trending for 3 hours now

#JuniorDoctorsStrike

CELEBRITY

### Why are people comparing Kim Kardashian & Ayesha Curry?

Following Kim K's nude selfie spree, some on the Internet dredged up an old Tweet from Steph Curry's wife...

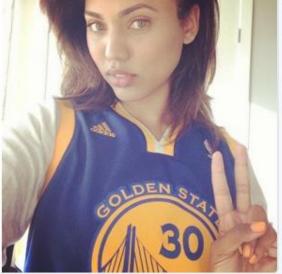

2 hours ago

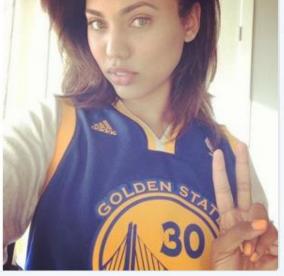

BASKETBALL

### Nate Robinson plans on being first NBA player in the NFL

11-year veteran Nate Robinson is attempting to do what no NBA player has done before, make the transition to the NFL. Robinson is no stranger to football as he played cornerb...

1 hour ago

CELEBRITY

### Adam Levine and Behati Prinsloo are having a baby!

Sources revealed to Us Weekly that the happy couple is expecting their first child together. The offspring of People's Sexiest Man Alive 2013 and a Victoria's Secret model?

3 hours ago

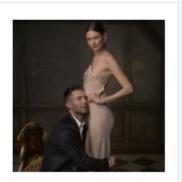

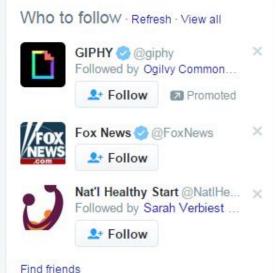

# Twitter Etiquette

- ▶ Phase 1: Observe Followers/Feed and Retweet
- ▶ Phase 2: Draft Replies, Mentions, Quote Tweets
  - Reply: Tweet "@" a follower to direct a comment to them. Add a "." in front of the "@" to make the comment public (i.e., <u>.@SuzyKaye</u> Great article!)
  - DM: Direct message for completely private conversations (like Facebook Messenger/LinkedIn mailbox)
- Phase 3: Draft Original Posts
  - Share something from an article or website! Create a bit.ly link for it and add relevant hashtags/handles
- Phase 4: Original Posts with Photos/Videos
  - ► Go beyond sharing your thoughts that link back to your source or website; add a relevant photo/video
  - ▶ Bonus: Tag any relevant handles, include your location!
- Next: Twitter polls, Twitter Analytics, GIFs, MTs and HTs, promoted posts/trends

# Questions?

- Suzanne Woodward, Center for Maternal & Infant Health
- ► Email: <u>SuzanneW@med.unc.edu</u>
- ► O: 919-843-9336 | M: 908-591-5460
- Connect with me on <u>LinkedIn: (Linkedin.com/in/SuzanneWoodward)</u>
- ► Follow me on Twitter: <u>@SuzyKaye</u>